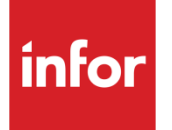

# Infor System21 Capacity Requirements Planning

Product Guide

#### **Copyright © 2021 Infor**

#### **Important Notices**

The material contained in this publication (including any supplementary information) constitutes and contains confidential and proprietary information of Infor.

By gaining access to the attached, you acknow ledge and agree that the material (including any modification, translation or adaptation of the material) and all copyright, trade secrets and all other right, title and interest therein, are the sole property of Infor and that you shall not gain right, title or interest in the material (including any modification, translation or adaptation of the material) by virtue of your review thereof other than the non-exclusive right to use the material solely in connection w ith and the furtherance of your license and use of softw are made available to your company from Infor pursuant to a separate agreement, the terms of w hich separate agreement shall govern your use of this material and all supplemental related materials ("Purpose").

In addition, by accessing the enclosed material, you acknow ledge and agree that you are required to maintain such material in strict confidence and that your use of such material is limited to the Purpose described above. Although Infor has taken due care to ensure that the material included in this publication is accurate and complete, Infor cannot w arrant that the information contained in this publication is complete, does not contain typographical or other errors, or w ill meet your specific requirements. As such, Infor does not assume and hereby disclaims all liability, consequential or otherw ise, for any loss or damage to any person or entity w hich is caused by or relates to errors or omissions in this publication (including any supplementary information), w hether such errors or omissions result from negligence, accident or any other cause.

Without limitation, U.S. export control law s and other applicable export and import law s govern your use of this material and you w ill neither export or re-export, directly or indirectly, this material nor any related materials or supplemental information in violation of such law s, or use such materials for any purpose prohibited by such law s. **Trademark Acknowledgements**

The w ord and design marks set forth herein are trademarks and/or registered trademarks of Infor and/or related affiliates and subsidiaries. All rights reserved. All other company, product, trade or service names referenced may be registered trademarks or trademarks of their respective ow ners.

**Publication Information**

Release: Infor System21 3.2

Publication date: November 29, 2021

Document code: CP

# **Contents**

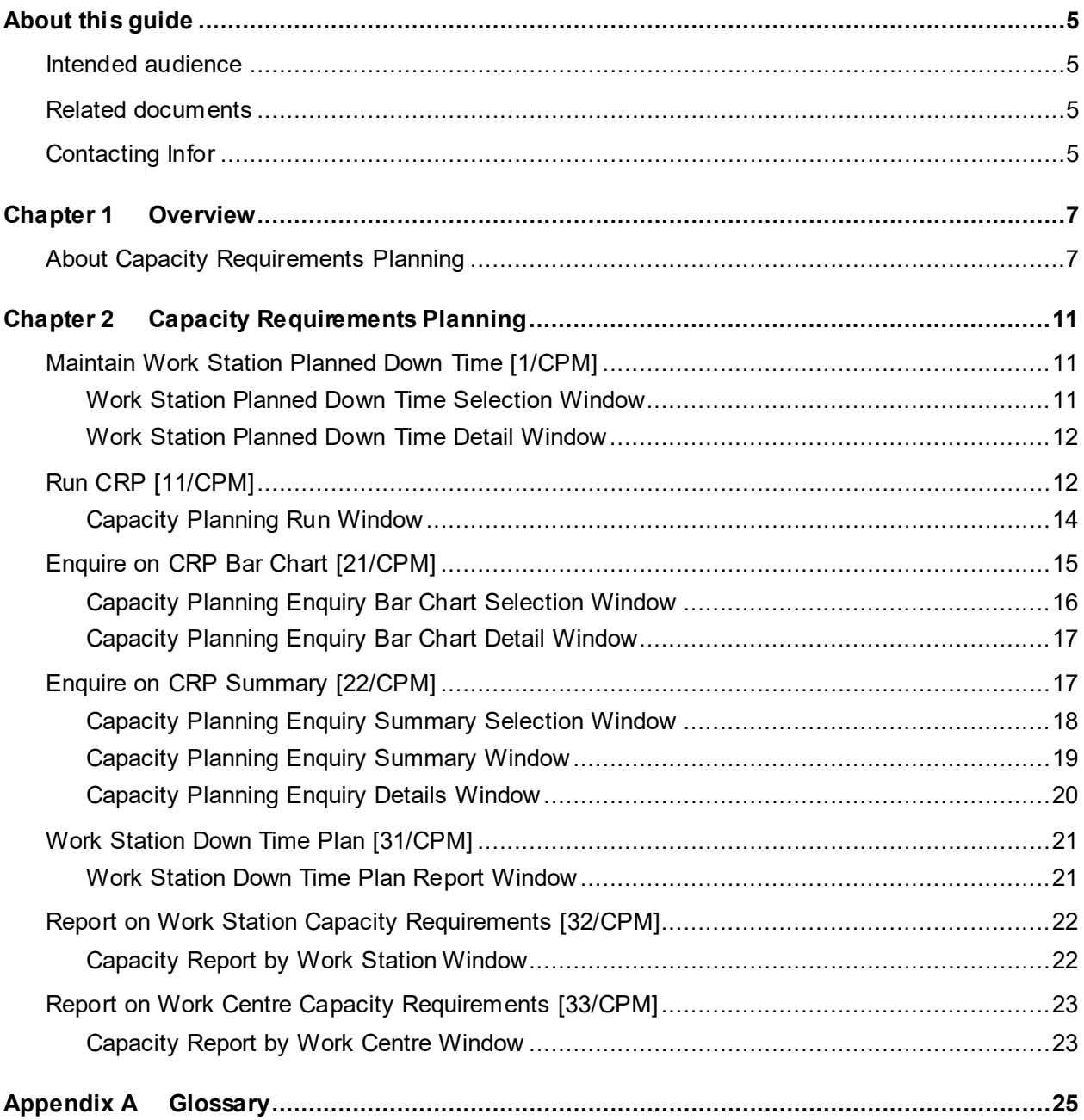

# About this guide

The purpose of this document is to describe the functions that can be used within the Capacity [Requirements](#page-26-0) Planning Module.

# Intended audience

The guide is intended for any users of the CP [Capacity Requirements](#page-26-0) Planning business module.

# Related documents

You can find the documents in the product documentation section of the Infor Support Portal, as described in "Contacting Infor" on page 5.

# Contacting Infor

If you have questions about Infor products, go to Infor Concierge at<https://concierge.infor.com/> and create a support incident.

The latest documentation is [available](#page-24-0) from [docs.infor.com](https://docs.infor.com/) or from the Infor Support Portal. To access documentation on the Infor Support Portal, select **Search > Browse Documentation**. We recommend that you check this portal periodically for updated documentation.

If you have comments about Infor documentation, contact [documentation@infor.com](mailto:documentation@infor.com).

# Chapter 1 Overview

# About Capacity Requirements Planning

[Capacity Requirements](#page-26-0) Planning [\(CRP\)](#page-28-0) is designed to be used to measure required [resources](#page-43-0) against [available](#page-24-0) [resources](#page-43-0) to help ensure that the correct [balance](#page-25-0) of manufacturing [capacity](#page-26-1) is [available](#page-24-0) to fulfill a given [production schedule.](#page-41-0)

The [Capacity Planning](#page-26-2) algorithm takes account of [work station](#page-50-0) capacities, [planned down times,](#page-39-0) and production activities defined across the full suite of Production applications. You can use this information to assess the [demand](#page-29-0) proposed by [MPS](#page-37-0) or [MRP](#page-37-1) plans and determine a [loading](#page-35-0) factor for each [work station.](#page-50-0) [MPS](#page-37-0)[/MRP](#page-37-1) planned [supply](#page-47-0) dates are used to [schedule](#page-44-0) these required hours into appropriate weekly production time slots at each [work station,](#page-50-0) with reference to [work station](#page-50-0) standard capacities and with due regard to [planned down times](#page-39-0) and non-working days affecting the planning [run timescales.](#page-44-1)

[Capacity Requirements](#page-26-0) Planning operates using finite [capacity](#page-26-1) [scheduling](#page-44-2) by individual order and [schedule,](#page-44-0) but assumes infinite [capacity](#page-26-1) of the facilities used. It is the responsibility of the [planner](#page-40-0) to complete any fine-tuning of the workload to optimise the [loading](#page-35-0) factor, and hence [utilisation](#page-49-0) of production [capacity.](#page-26-1)

[CRP](#page-28-0) takes the suggested orders from [MPS](#page-37-0) and [MRP](#page-37-1) and actual orders from Production Control, in any combination of suggested, planned, confirmed, released, or active orders and [schedules.](#page-44-0) Multiple [Capacity Planning](#page-26-2) Models can be developed using different combinations of production requirements in order to build up an informative picture of potential [capacity requirements](#page-26-0) according to various [scheduling](#page-44-2) scenarios.

Using the [start dates](#page-46-0) of the selected orders and taking into account any [move days](#page-36-0) or [queue time,](#page-41-1) the [capacity planning run](#page-26-3) calculates when each job will be performed at each [work station](#page-50-0) or work [centre,](#page-50-1) and accumulates the [load](#page-35-0) on each individual [work station](#page-50-0) or [work centre.](#page-50-1)

The process calculates the [available](#page-24-0) [capacity](#page-26-1) using the [standard capacity](#page-46-1) for each [work station.](#page-50-0) It can also make allowances for [work station](#page-50-0) [down time](#page-30-0) caused by, for example, planned maintenance, or machine breakdown.

[CRP](#page-28-0) reports and enquiries compare the required and [available](#page-24-0) weekly [work station](#page-50-0) and [work centre](#page-50-1) hours within the planning [run timescales.](#page-44-1) This enables the [planner](#page-40-0) to determine whether over or under [load](#page-35-0) [capacity](#page-26-1) situations are likely to occur, and make decisions about corrective actions.

22BOverview

The standard reporting unit for [capacity planning](#page-26-2) is in weeks.

## **Data Input to the Capacity Planning Run**

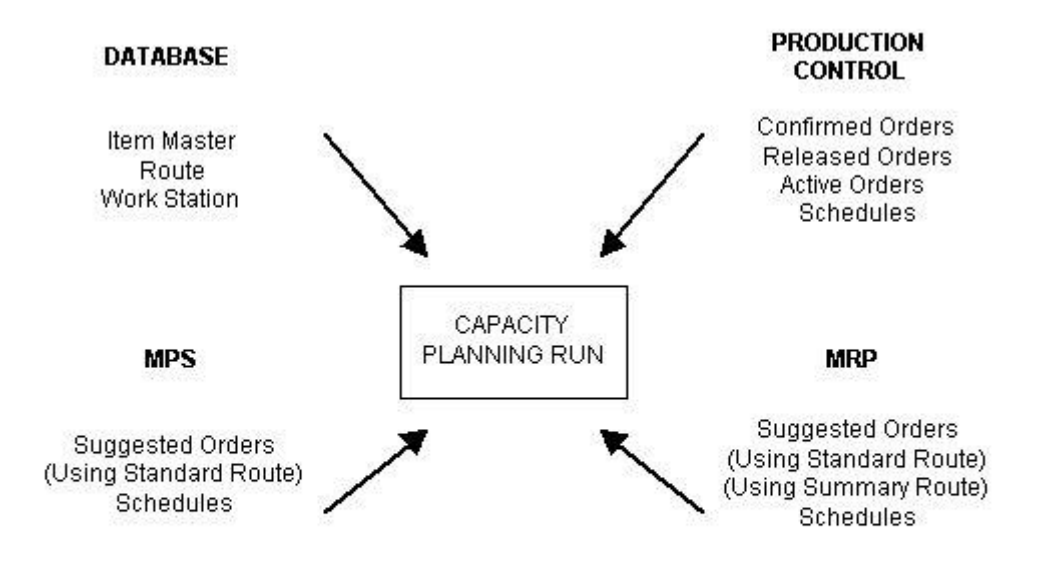

# Chapter 2 Capacity Requirements Planning

# Maintain Work Station Planned Down Time [1/CPM]

You use this task to enter the [work station](#page-50-0) [down time.](#page-30-0) You must do this before the capacity planning [run,](#page-26-3) so that its effect can be taken into account in the run.

# Work Station Planned Down Time Selection Window

To display this window, select the Maintain [Work Station](#page-50-0) [Planned Down Time](#page-39-0) task.

You use this window to enter the model, year, and [work station](#page-50-0) for which you want to record down [time.](#page-30-0)

# **Fields**

## **Model**

Enter the [CRP](#page-28-0) model within which [down time](#page-30-0) will be recorded.

Alternatively, use the prompt facility to select from the Select Model pop-up.

# **Year**

Enter the year to which the [down time](#page-30-0) relates. You must have already created a calendar for the year within the Calendars maintenance task.

## **Work Station**

Enter the [work station](#page-50-0) for which the [down time](#page-30-0) will be recorded.

Alternatively, use the prompt facility to select from the Select [Work Station](#page-50-0) pop-up.

## **Functions**

# **Include Actual Down Time (F22)**

Use this to display the [actual down time](#page-24-1) as well as the [planned down time](#page-39-0) on the next window.

Press Enter or select **Include [Actual Down Time](#page-24-1) (F22)** to display the next window.

# Work Station Planned Down Time Detail Window

To display this window, press Enter or select **Include [Actual Down Time](#page-24-1) (F22)** on the [Work Station](#page-50-0) **[Planned Down Time](#page-39-0) Selection window.** 

You use this window to enter the planned and [actual down time](#page-24-1) for the [work station.](#page-50-0)

*Note: If you pressed Enter on the last window, instead of selecting Include [Actual Down Time](#page-24-1) (F22), this window displays the [planned down time](#page-39-0) without the [actual down time.](#page-24-1)*

#### **Fields**

## **Planned Down Time**

Enter the [planned down time](#page-39-0) in hours and minutes (HHMM) for each week.

#### **Actual Down Time**

You can enter the **actual down time** in hours and minutes (HHMM) for each week.

*Note: When you are entering times, do not enter the colon between the hours and minutes. You must enter just four numbers. For example, for one hour and 25 minutes, enter 0125 and then press Enter.*

Select **Update (F8)** to update the times and return to the [Work Station](#page-50-0) [Planned Down Time](#page-39-0) Selection window.

# Run CRP [11/CPM]

The [Capacity Requirements](#page-26-0) Planning Run consists of a series of calculations made using data taken from other Production applications. The outcome of a [Capacity Planning Run](#page-26-3) is the determination of the [capacity](#page-26-1) [utilisation](#page-49-0) requirements of a proposed production plan. The results are used by the enquiries and reports to indicate the extent to which [available](#page-24-0) [capacity](#page-26-1) can accommodate the [capacity requirements](#page-26-0) and the anticipated [capacity](#page-26-1) [utilisation](#page-49-0) of a proposed plan, either for individual [work stations,](#page-50-0) or for [work stations](#page-50-0) grouped together into [work centres.](#page-50-1)

Certain restrictions are placed on other production tasks while the [CRP](#page-28-0) Run is taking place. For example, on selecting a Model, you may be warned that a Run is already in progress or is awaiting processing for that Model. The status and the Model of the last run to have been selected appears on the bottom half of the run selection window, once at least one run selection has been made.

Each individual [operation](#page-37-2) is [scheduled](#page-44-0) using finite [scheduling](#page-44-2) on the required [work stations.](#page-50-0) However, each [operation](#page-37-2) [loading](#page-35-0) does not take into account other [loadings](#page-35-0) that have been applied to the same [work stations.](#page-50-0) Therefore, it is possible for the total [capacity requirement](#page-26-0) to be in excess of 100% of the [available](#page-24-0) [capacity](#page-26-1) for any given [work station](#page-50-0) or [work centre.](#page-50-1)

# **CRP and Calendars**

If [production calendars](#page-41-2) exist for calendar codes other than the main planning calendar defined on the [Company Profile,](#page-27-0) they should be kept up to date and in line with the planning calendar. This is because [work stations](#page-50-0) can be associated with calendars for the [CRP](#page-28-0) Run specific to their work pattern that differ from the default calendar.

It is best to ensure that all calendars that will be used by [CRP](#page-28-0) extend a little further than the end date you will be selecting, and that there are no date gaps between calendar years. An error can occur if a date that does not exist on the calendar is encountered.

## **CRP Processing**

Factors used in the [Capacity Requirements](#page-26-0) Planning processing are:

## **Starting Date and Time**

This is normally the due [start date](#page-46-0) of the order for the first [operation,](#page-37-2) or the completion of the previous [operation](#page-37-2) for subsequent [operations.](#page-37-2) If orders are overdue, then they are rescheduled to start immediately. Orders that are in process are also [scheduled](#page-44-0) with their remaining requirement [schedule](#page-44-0) to start immediately. The [start date](#page-46-0) and time for the [loading](#page-35-0) on the required [work station](#page-50-0) is offset by any [operation](#page-37-2) [move days](#page-36-0) or [work station](#page-50-0) [queue time](#page-41-1) defined. The duration of the [loading](#page-35-0) on the [work station](#page-50-0) is derived from the duration time for the [operation](#page-37-2) as defined in the [route](#page-43-1) or order details according to the duration calculation method for the [operation.](#page-37-2) The [Duration Calculation](#page-30-1)  [Basis](#page-30-1) to be used may be defined specifically for the [operation,](#page-37-2) or otherwise it may come from the [Work Station](#page-50-0) setting. If there is no setting for either of these, then the [Company Profile](#page-27-0) setting is used.

## **Weekly Load**

Having calculated the start time and the duration of an [operation,](#page-37-2) the duration is then spread over the working time [available](#page-24-0) for the [work station,](#page-50-0) and a weekly [load](#page-35-0) record is recorded for the amount of time required in each separate week that is occupied by the full [operation](#page-37-2) [loading.](#page-35-0) For this to happen, the [available](#page-24-0) time for each working day must be calculated, in order to determine how much time is [available](#page-24-0) in each week. The available time is calculated as:

Total of Standard **Shift Lengths x Number of Working Days remaining in the Week for the Work [Station](#page-50-0)** 

If [shift profiles](#page-45-1) are used, then the total of shift profile [shift lengths](#page-45-0) is calculated for each day for which a profile is defined, using the method described above for any other working days.

If the amount of tim[e available](#page-24-0) in the week is greater than the calculated [operation](#page-37-2) duration time, the full duration of the work is [scheduled](#page-44-0) for that week on the [work station.](#page-50-0)

If the amount of tim[e available](#page-24-0) in the week is less than the calculated [operation](#page-37-2) time, the job is [scheduled](#page-44-0) to take place spread over the current week and following week or weeks on the [work](#page-50-0)  [station.](#page-50-0)

*Note: This process is carried out order by order and [schedule](#page-44-0) b[y schedule,](#page-44-0) each order or [schedule](#page-44-0) being [loaded](#page-35-0) independently of any other order or [schedule.](#page-44-0) The individual [operations](#page-37-2) for an order or [schedule](#page-44-0) are [scheduled](#page-44-0) in sequence, taking into account any overlapping [operations.](#page-37-2)*

In carrying out the weekly [scheduling](#page-44-2) for multiple independent tasks, th[e capacity requirements](#page-26-0) planning process assumes that infinite [capacity](#page-26-1) is [available.](#page-24-0) This means that all orders and [schedules](#page-44-0) are [scheduled](#page-44-0) according to their due dates. The only exception to this is that overdue and in process tasks are [scheduled](#page-44-0) to start immediately on the [start date](#page-46-0) of the run. The result is that multiple tasks may be [scheduled](#page-44-0) to run concurrently using the same equipment, regardless of the number of concurrent tasks the equipment is capable of handling. When equipment is capable of processing multiple tasks within its daily total shift duration, this can be reflected in a shift [capacity](#page-26-1) that is greater than the [shift length.](#page-45-0) The [shift length](#page-45-0) is used to determine the amount of time that a [work station](#page-50-0) is [available](#page-24-0) to be used. The shift [capacity](#page-26-1) is used to indicate the amount of work that can be achieved in a shift. This is expressed in terms of machine hours [available,](#page-24-0) not in terms of labour hours that can be expended. [Operation](#page-37-2) durations are not amended by [Crew Sizes](#page-28-1) during the [capacity planning run,](#page-26-3) in order that the timing of the [operations](#page-37-2) can be accurately matched to the shift durations.

Only on enquiries and reports does the software compare the total weekly [load](#page-35-0) with the total weekly [capacity.](#page-26-1)

## **Available Capacity**

For the purposes of the [capacity requirements](#page-26-0) planning run, the [capacity](#page-26-1) of a [work station](#page-50-0) is calculated as the [available](#page-24-0) duration. For enquiries and reports it is calculated as follows:

[Capacity](#page-26-1) is calculated for each [work station,](#page-50-0) for each week as:

Total of Standard Shift Capacities x Working Days

This [capacity](#page-26-1) can be adjusted by the [standard efficiency](#page-46-2) defined for the [work station.](#page-50-0)

If [Shift Profiles](#page-45-1) are defined for the [work station,](#page-50-0) then the total of [shift lengths](#page-45-0) for each working day are calculated and then adjusted by the [standard capacity factors.](#page-46-3) For days of the week that are working days but have no shift profile defined, the standard calculation defined above is used.

This [capacity](#page-26-1) is called the [budget capacity](#page-26-4) on enquiries and reports.

*Note: [Maximum capacity](#page-36-1) is also calculated, for reference purposes only. It is calculated in a similar way as [budget capacity](#page-26-4) but is called [maximum capacity](#page-36-1) and uses maximum capacities and [capacity](#page-26-1) factors.*

# Capacity Planning Run Window

To display this window, select the Run [CRP](#page-28-0) task.

Use this window to enter the selection criteria for the [CRP](#page-28-0) run. The bottom half of the window displays information about the last [CRP](#page-28-0) run.

## **Fields**

#### **Model**

Enter the [CRP](#page-28-0) model to be generated. If the model will us[e suggested production orders](#page-47-1) and [schedules,](#page-44-0) the code you enter must have an equivalent [MPS](#page-37-0)[/MRP](#page-37-1) model with the same code. If you enter a [CRP](#page-28-0) model without an equivalent [MPS](#page-37-0)[/MRP](#page-37-1) model, no suggested orders or [schedules](#page-44-0) will be extracted. You can us[e CRP,](#page-28-0) [MPS](#page-37-0) and [MRP](#page-37-1) models to assess the effect different production plans have on resource [capacity.](#page-26-1)

You can use the prompt facility on this field to select from the Select Model pop-up.

#### **Start Week**

Enter the [start date](#page-46-0) as a week number, in the form WWYYYY. This week must exist in the calendar. This date is not normally earlier than the date on which the run is being carried out, and you cannot enquire on or report on earlier periods. It is advisable to leave this field as the current week.

#### **End Week**

Enter the last date for which you want to see [work station](#page-50-0) [loading,](#page-35-0) in the form WWYYYY. This date represents the [planning horizon.](#page-40-1) The earlier this date is, the less time the capacity planning [run](#page-26-3) takes, and so it is sensible to make the planning period as short as is convenient for your particular planning requirements.

#### **Base Plan On**

Check these fields to include any of the following [order statuses](#page-38-0) in the [CRP](#page-28-0) run.

## **Suggested Supply**

This includes production orders and [schedules](#page-44-0) suggested by [MPS](#page-37-0) and [MRP](#page-37-1) in the [CRP](#page-28-0) run. If you **check** this field, the model code entered above must be valid in [MPS](#page-37-0) and [MRP.](#page-37-1)

#### **Planned Supply**

Planned orders are created in Production Order Control, and do not have firm [operational](#page-37-2) timings or material requirements. The software explodes planned orders through the designated [planning route](#page-40-2) for the parent item to determine th[e operation](#page-37-2) [loading.](#page-35-0) This option does not include any [schedule](#page-44-0) items.

#### **Confirmed Supply**

Confirmed orders are created in Production Order Control and represent a firm commitment to make. They have firm [operational](#page-37-2) timings that are extracted to calculat[e work station](#page-50-0) [loads.](#page-35-0) Confirmed [schedules](#page-44-0) are also included.

#### **Released Supply**

You can include released and active orders in the run. These two types of [supply](#page-47-0) are put together as they are both of use in short-term planning.

Select **Submit Planning Run (F8)** to start the [CRP](#page-28-0) run and leave this task.

# Enquire on CRP Bar Chart [21/CPM]

Use this task to view the results of the [CRP](#page-28-0) run in bar chart format.

# Capacity Planning Enquiry Bar Chart Selection Window

To display this window, select the Enquire on [CRP](#page-28-0) Bar Chart task.

Use this window to enter the selection criteria for the run on which you want to enquire.

# **Fields**

# **Model**

Enter the required model code. This must be the model for which the last [CRP](#page-28-0) run was successfully run.

You can use the prompt facility on this field to select from the Select Model pop-up.

# **Enquiry Type**

You can select one of the following:

[Work Station](#page-50-0) (1) - To enquire by [work station](#page-50-0)

[Work Centre](#page-50-1) (2) - To enquire by [work centre](#page-50-1)

## **Work Station/Work Centre**

Enter the [work station](#page-50-0) o[r work centre](#page-50-1) on which you want to enquire.

You can use the prompt facility on this field to select from either the Select [Work Station](#page-50-0) or the Select [Work Centre](#page-50-1) pop-up, depending on the value of the Enquiry Type field.

## **Start Week**

Enter the start week for the enquiry. It must be the current week, which is the default.

## **End Week**

Enter the week number of the last week that you require for inclusion in the enquiry.

## **Review Budget Method**

You can make comparisons between [scheduled](#page-44-0) [loads](#page-35-0) and [capacity](#page-26-1) at [work stations](#page-50-0) using one of two methods. The result of this is referred to and shown as budgeted [capacity.](#page-26-1)

Select one of the following:

Standard (1) - To compare with [standard capacity](#page-46-1)

The software assumes 100% [efficiency,](#page-30-2) meaning all the [capacity](#page-26-1) is used.

Standard x  $Efficiency$  (2) - To compare with standard effective [capacity](#page-26-1)

In this case, the standard work [station](#page-50-0) [efficiency](#page-30-2) factor is applied: [standard capacity](#page-46-1) multiplied by [standard efficiency](#page-46-2) factor.

## **Include Supply Status**

**Check** each [supply](#page-47-0) status that you want to include. You can select any combination of statuses included in the last [CRP](#page-28-0) run.

# **Suggested**

**Check** this field to include suggested [supply](#page-47-0) in the enquiry.

# **Planned**

**Check** this field to include planned [supply](#page-47-0) in the enquiry.

# **Confirmed**

**Check** this field to include confirmed [supply](#page-47-0) in the enquiry.

# **Released/Active**

**Check** this field to include released/active [supply](#page-47-0) in the enquiry.

# **Functions**

# **Summary Enquiry (F18)**

Use this to toggle between the Summary and Bar Chart enquiries.

Press Enter to display the [Capacity Planning](#page-26-2) Enquiry Bar Chart Detail window.

# Capacity Planning Enquiry Bar Chart Detail Window

To display this window, press Enter on the [Capacity Planning](#page-26-2) Enquiry Bar Chart Selection window.

The vertical scale of the bar chart is in hours. The horizontal scale shows the week number.

The first column shows any overdue work, followed by work for the current week and then subsequent weeks. There are two columns for each week. The left-hand column shows the budgeted [capacity.](#page-26-1) The right-hand column shows the actual number of hours [scheduled](#page-44-0) for the [work](#page-50-0)  [station](#page-50-0) or [work centre](#page-50-1) for that week.

The Overdue column shows the amount of work outstanding.

The numbers above the columns show the number of hours' work [scheduled](#page-44-0) for each week.

You can use **Page Up** and **Page Down** to display later and earlier weeks.

# **Function**

# **Details (F17)**

Use this to display the [Capacity Planning](#page-26-2) Enquiry Details window.

Select **Previous (F12)** to return to the [Capacity Planning](#page-26-2) Enquiry Bar Chart Selection window.

# Enquire on CRP Summary [22/CPM]

Use this task to view the results of the [CRP](#page-28-0) run in summary and detail form.

# Capacity Planning Enquiry Summary Selection Window

To display this window, select the Enquire on [CRP](#page-28-0) Summary task.

Enter the selection criteria for the enquiry here. This is the same selection window as for the Bar Chart enquiry.

## **Fields**

## **Model**

Enter the required model code. This must be a model for which the last [CRP](#page-28-0) run was successfully run.

Alternatively, use the prompt facility to select from the Select Model pop-up.

## **Enquiry Type**

Select one of the following:

[Work Station](#page-50-0) (1) - To enquire by [work station](#page-50-0)

[Work Centre](#page-50-1) (2) - To enquire by [work centre](#page-50-1)

## **Work Station/Work Centre**

Enter the [work station](#page-50-0) o[r work centre](#page-50-1) on which you want to enquire.

You can use the prompt facility on this field to select from either the Select [Work Station](#page-50-0) or the Select [Work Centre](#page-50-1) pop-up, depending on the value of the Enquiry Type field.

## **Start Week**

Enter the start week for the enquiry. It must be the current week, which is the default.

## **End Week**

Enter the week number of the last week that you require for inclusion in the enquiry.

#### **Review Budget Method**

You can make comparisons between [scheduled](#page-44-0) [loads](#page-35-0) and [capacity](#page-26-1) at [work stations](#page-50-0) using one of two methods. The result of this is referred to and shown as budgeted [capacity.](#page-26-1)

Select one of the following:

Standard (1) - To compare to [standard capacity](#page-46-1)

The software assumes 100% [efficiency,](#page-30-2) meaning all the [capacity](#page-26-1) is used.

Standard x  $E$ fficiency (2) - To compare with standard effective [capacity](#page-26-1)

In this case, the standard [work station](#page-50-0) [efficiency](#page-30-2) factor is applied: [standard capacity](#page-46-1) multiplied by [standard efficiency](#page-46-2) factor.

#### **Include Supply Status**

**Check** each [supply](#page-47-0) status that you want to include. You can select any combination of statuses included in the last [CRP](#page-28-0) run.

# **Suggested**

**Check** this field to include suggested [supply](#page-47-0) in the enquiry.

# **Planned**

**Check** this field to include planned [supply](#page-47-0) in the enquiry.

# **Confirmed**

**Check** this field to include confirmed [supply](#page-47-0) in the enquiry.

# **Released/Active**

**Check** this field to include released/active [supply](#page-47-0) in the enquiry.

# **Functions**

# **Barchart Enquiry (F18)**

Use this to toggle between the Summary and Bar Chart enquiries.

Press Enter to display the [Capacity Planning](#page-26-2) Enquiry Summary window.

# Capacity Planning Enquiry Summary Window

To display this, press Enter on the [Capacity Planning](#page-26-2) Enquiry Summary Selection window.

The top section of this window displays the [work station](#page-50-0) or [work centre](#page-50-1) selected. If you selected an individual [work station,](#page-50-0) details for that station are displayed. If you selected a [work centre,](#page-50-1) a list of the [work stations](#page-50-0) in that [work centre](#page-50-1) is displayed.

Each column represents the [available](#page-24-0) [capacity](#page-26-1) and the requirements for a particular week. The relevant week number is displayed above each column.

The first row gives the [maximum capacity](#page-36-1) of the [work station](#page-50-0) or [work centre.](#page-50-1) This is the total of the maximum shift capacities held on the [work station](#page-50-0) record, multiplied by the number of working days [available](#page-24-0) in each week.

The second row gives the budgeted [capacity](#page-26-1) for each week. These figures represent the expected [available](#page-24-0) [capacity.](#page-26-1) This is the total of the standard shift capacities multiplied by the number of days [available](#page-24-0) each week. If [shift profiles](#page-45-1) are used then the total of the daily capacities in the week are added together. This figure is then adjusted for any [planned down time](#page-39-0) entered for the relevant work [stations.](#page-50-0) If budget method 2 was selected on the previous window, this is then multiplied by the [standard efficiency](#page-46-2) percentage from the [work station](#page-50-0) record.

The third row gives the planned workload, which is the total number of hours that the [CRP](#page-28-0) run has calculated to be [scheduled](#page-44-0) for each week. This includes all [operations](#page-37-2) that fall in that week according to the [start dates](#page-46-0) on the orders and [schedules,](#page-44-0) regardless of any constraints due to [capacity](#page-26-1) limitations.

The fourth row gives the week [loading](#page-35-0) percentage. The software calculates this separately for each week in the enquiry.

The last row gives the average [loading](#page-35-0) or cumulative [loading](#page-35-0) percentage. The total [available](#page-24-0) [capacity](#page-26-1) and the [capacity requirements](#page-26-0) are added up from the first week and an average [loading](#page-35-0) value is given. You can use this to determine whether the overall [loading](#page-35-0) is reasonable or not.

You can use Page Up and Page Down to display earlier and later weeks.

# **Functions**

# **Detail (F17)**

Use this to display the [Capacity Planning](#page-26-2) Enquiry Details window.

Select **Previous (F12)** to return to the previous window.

# Capacity Planning Enquiry Details Window

To display this window, select **Detail (F17)** on the [Capacity Planning](#page-26-2) Enquiry Summary window.

This window displays the **loading details for the [work station](#page-50-0) or work centre**. The following details are displayed:

- The week numbers in which the [loads](#page-35-0) fall
- The [scheduled](#page-44-0) [start date](#page-46-0) for each [operation](#page-37-2)
- The descriptive status of the [supply](#page-47-0) from which this [load](#page-35-0) arises
- If it is a firm production order, the order number is shown here.
- The sequence number for th[e operation](#page-37-2) that gives rise to this [load](#page-35-0)
- The outstanding [scheduled](#page-44-0) duration of the [operation,](#page-37-2) in hours
- The work order [operation](#page-37-2) status (if applicable)
	- 0 Suggested
	- 1 Planned
	- $\bullet$  2 Firm
	- 3 Released
	- 4 Active
- The [schedule](#page-44-0) [operation](#page-37-2) status (if applicable)
	- 1 Suggested
	- $\bullet$  2 Firm
- The [work centre](#page-50-1) to which this [operation](#page-37-2) and [load](#page-35-0) is related
- The **operation** quantity outstanding at the beginning of the week. This is calculated as the [operation](#page-37-2) [scheduled](#page-44-0) quantity less the operation quantity completed.
- The unit of measure for the item
- The finished item
- The duration of the work [scheduled](#page-44-0) to take place during this week, for thi[s operation](#page-37-2)
- The quantity [scheduled](#page-44-0) to be completed this week, for this [operation](#page-37-2)

This is calculated from the [capacity](#page-26-1) [available](#page-24-0) in the [work station](#page-50-0) during the week.

The duration of any set-up [scheduled](#page-44-0) for the [operation](#page-37-2) for this week This is calculated from the [capacity](#page-26-1) [available](#page-24-0) in the [work station](#page-50-0) during the week.

# **Functions**

# **Summary (F17)**

Use this to display the [Capacity Planning](#page-26-2) Enquiry Summary window. Press Enter to return to the previous window. Select **Exit (F3)** to leave the task.

# Work Station Down Time Plan [31/CPM]

This report prints, for each week, for each [work station](#page-50-0) within the selected [CRP](#page-28-0) model, the planned and [actual down time](#page-24-1) and any percentage [variance.](#page-50-2)

# Work Station Down Time Plan Report Window

To display this window, select the Report on [Work Station](#page-50-0) [Down Time](#page-30-0) Plan task.

You use this window to enter the selection criteria for the report.

## **Fields**

## **Model Code Range From/To**

Enter the range of model codes to include in the report. You can select one model only by entering the same model code in both fields. You can also leave both fields blank to include all models.

You can use the prompt facility on these fields to select from the Select Model pop-up.

## **Work Station Range From/To**

Enter the range of [work stations](#page-50-0) required for inclusion in the report. These appear in alphanumeric sequence on the report. Leave both fields blank to report on all [work stations](#page-50-0) or enter the same code in both fields to report on a single [work station.](#page-50-0)

You can use the prompt facility on these fields to select from the Selec[t Work Station](#page-50-0) pop-up.

Press Enter to submit the job for processing.

# Report on Work Station Capacity Requirements [32/CPM]

Use this task to generate and produce a [capacity planning](#page-26-2) requirements [\(CRP\)](#page-28-0) report for your work [stations.](#page-50-0)

# Capacity Report by Work Station Window

To display this window, select the Report on [Work Station](#page-50-0) [Capacity Requirements](#page-26-0) task.

You use this window to enter selection criteria for the report.

# **Fields**

# **Model**

Enter the [CRP](#page-28-0) model code for which the report is required.

Alternatively, use the prompt facility to select from the Select Model pop-up.

## **Review Budget Method**

You can make comparisons between [scheduled](#page-44-0) [loads](#page-35-0) and [capacity](#page-26-1) using one of two methods, the result of which is shown as budgeted [capacity.](#page-26-1)

Select one of the following:

Standard (1) - To compare with [standard capacity](#page-46-1)

The system assumes 100% [efficiency,](#page-30-2) meaning all th[e capacity](#page-26-1) is used.

Standard  $x$  Efficiency (2) - To compare with the standard effective [capacity,](#page-26-1) that is, with the standard [work station](#page-50-0) [efficiency](#page-30-2) factor applied

It is calculated as [Standard Capacity](#page-46-1) multiplied by [Standard Efficiency](#page-46-2) Factor.

## **Start Week**

Enter the start week for the report. It must be the current week, which is the default.

## **End Week**

Enter the week number of the last week that will be included in the report.

## **From Work Station/To Work Station**

Enter the range of [work stations](#page-50-0) required for inclusion in the report.

You can use the prompt facility on these fields to select from the Selec[t Work Station](#page-50-0) pop-up.

#### **Base Plan On**

**Check** each [supply](#page-47-0) status that you want to include in the report. You can select any combination of statuses that were included in the las[t CRP](#page-28-0) run for the selected model.

## **Suggested Supply**

**Check** this field to include suggested [supply](#page-47-0) in the report.

#### **Planned Supply**

**Check** this field to include planned [supply](#page-47-0) in the report.

#### **Confirmed Supply**

**Check** this field to include confirmed [supply](#page-47-0) in the report.

#### **Released/Active**

**Check** this field to include released/active [supply](#page-47-0) in the report.

#### **Print Operation Details**

Use this checkbox as follows:

Unchecked - To print a summary table only

Checked - To include [operation](#page-37-2) details below the summary table in the report

Press Enter to submit the job for processing.

# Report on Work Centre Capacity Requirements [33/CPM]

Use this task to generate and produce a [capacity planning](#page-26-2) requirements [\(CRP\)](#page-28-0) report for your work [centres.](#page-50-1)

# Capacity Report by Work Centre Window

To display this window, select the Report on [Work Centre](#page-50-1) [Capacity Requirements](#page-26-0) task.

You use this window to enter selection criteria for the report.

# **Fields**

# **Model**

Enter the [CRP](#page-28-0) model code for which the report is required.

Alternatively, use the prompt facility to select from the Select Model pop-up.

#### **Review Budget Method**

You can make comparisons between [scheduled](#page-44-0) [loads](#page-35-0) and [capacity](#page-26-1) using one of two methods, the result of which is shown as budgeted [capacity.](#page-26-1)

Select one of the following:

Standard (1) - To compare with [standard capacity](#page-46-1)

The system assumes 100% [efficiency,](#page-30-2) meaning all th[e capacity](#page-26-1) is used.

Standard x  $E$ fficiency (2) - To compare with the standard effective [capacity,](#page-26-1) that is, with the standard [work centre](#page-50-1) [efficiency](#page-30-2) factor applied

It is calculated as [Standard Capacity](#page-46-1) multiplied by [Standard Efficiency](#page-46-2) Factor.

## **Start Week**

Enter the start week for the report. It must be the current week, which is the default.

## **End Week**

Enter the week number of the last week that will be included in the report.

## **From Work Centre/To Work Centre**

Enter the range of [work centres](#page-50-1) required for inclusion in the report.

You can use the prompt facility on these fields to select from the Select Work [Centre](#page-50-1) pop-up.

## **Base Plan On**

**Check** each [supply](#page-47-0) status that you want to include in the report. You can select any combination of statuses that were included in the las[t CRP](#page-28-0) run for the selected model.

## **Suggested Supply**

**Check** this field to include suggested [supply](#page-47-0) in the report.

## **Planned Supply**

**Check** this field to include planned [supply](#page-47-0) in the report.

## **Confirmed Supply**

**Check** this field to include confirmed [supply](#page-47-0) in the report.

#### **Released/Active**

**Check** this field to include released/active [supply](#page-47-0) in the report.

#### **Print Operation Details**

Use this checkbox as follows:

Unchecked - To print a summary table only

Checked - To include [operation](#page-37-2) details below the summary table in the report

Press Enter to submit the job for processing.

# **Appendix A Glossary**

# **Active Production Order**

This is a production order, which has associated work-in-progress.

## **Activity Types**

These are user definitions of activities to be reported and are linked to a System21 reporting type. There are system-dependent activity types that are mandatory for the system to function; and userdefined activity types which may be defined to suit user requirements. The associated reporting type defines how the activity will affect updates to the database.

## <span id="page-24-1"></span>**Actual Down Time**

See Down Time.

## **AFI**

Acronym for Advanced Financial Integrator

## **Allocated Stock**

This is the quantity of an item which has been allocated to customer orders, production orders or schedules. It is usually expressed as a balance at item and stockroom level.

## **Allocations**

This is the reservation of inventory for consumption in a production order or schedule. The material can be issued to any order, but this reservation enables the application to calculate available quantities.

## **Amended Standard Production Orders**

Production orders, which are based on a standard route and only differ in detail

#### **Amortised Fixed Costs**

This is the method of spreading fixed production costs over a designated batch size to ascertain the effect on unit product costs of the economies of scale production. See also Fixed Costs.

## **Archived Production Orders**

These are production orders which have been saved in an archive file and removed from the live order database. They are available for detailed enquiry.

## <span id="page-24-0"></span>**Available**

This is the quantity calculated by Planning to represent current availability on a given day. It is equal to:

Previous period available + supply - demand

## **Available Stock**

This is the quantity calculated by subtracting allocations from the physical stock balance. It represents uncommitted inventory, which may be used to satisfy production demand.

## **Average Cost**

This is a costing method employed by Inventory Management, whereby the weighted average unit cost of an item is recalculated every time a stock receipt is made.

## **Average Usage**

This is the average usage per week/period of an item in a stockroom. The weeks or periods included in this calculation are defined by the usage profile.

## **Backflush**

The automatic generation of standard material issues based on production quantities reported

## **Backflush Item**

An item that is designated to be issued automatically in production recording

## **Backschedule**

The calculation of operation and order start dates from the due date, using the lead time elements of the operations

#### <span id="page-25-0"></span>**Balance**

This may be used either to signify a database record holding summary information, such as a stockroom balance, or a single summary quantity field on such a record, such as allocated stock.

#### **Base Edition**

System21 Production is available in two editions, Base and Extended. The Base edition delivers functionality equivalent to that which was available in Version 2.0. The Extended edition provides additional function, notably scheduled, or repetitive, production and process industry features such as co-products and potency.

#### **Batch Balancing**

This is a method of ensuring that the correct quantity and potency mix of materials is used in a production batch.

## **Bill of Material**

This is the definition of the inputs that are required to make a product. It is also known as a Product Structure, Recipe or Formula.

## **BOM**

Acronym for Bill of Material

#### **Booking**

Work-in-progress reporting

#### **Booking History**

A record of all material and production transactions posted during the progress of a production order or production schedule

# **Bottleneck**

This term is generally used to refer to a position on a production line, where the production flow is constrained in some way. This can lead to build-ups of work and potentially have an adverse effect on the efficiency of a line or plant, and ultimately on profitability.

# **Bucket**

In MPS and MRP, the period of time for which supply and demand are summarised for presentation

## **Bucketless**

This describes the MPS/MRP review process, which balances supply and demand on the date it is scheduled, rather than accumulating it into greater time periods.

## <span id="page-26-4"></span>**Budget Capacity**

This is the capacity of a work station that is compared with its load. It represents the capacity you expect to obtain from a work station. This can be 100% of stated capacity or a factor above or below 100% (see Standard Capacity).

## **By-product**

This is a product produced incidentally by a process which is primarily for the production of other products. It may have financial value, which will be deducted from the total costs of the mainstream product and will also be treated as a negative cost, displayed in the Relief Cost Element field.

## **Cancelled Production Order**

A production order which has been aborted and cannot be reopened

## <span id="page-26-1"></span>**Capacity**

The amount of time that a work station is available for work in a given period

## <span id="page-26-2"></span>**Capacity Planning**

This is the activity of calculating work station capacity requirements by comparison of duration for planned work with the capacity available for the planning period. The work schedule or the capacity may then be adjusted to obtain a balanced work flow.

## <span id="page-26-3"></span>**Capacity Planning Run**

This is the main function of the Capacity Requirements Planning application. This process calculates the work station capacity load that is required to achieve a particular production schedule according to scheduling rules.

#### <span id="page-26-0"></span>**Capacity Requirement**

The time required at a work station by a particular piece of work or production schedule

## **Cell**

A group of stockrooms that are related for the purpose of material requirements planning

## **Cellular Planning**

A planning method by which the demand and supply of materials are identified and satisfied at cell level rather than model level

#### **Change Management**

See Engineering Change Management.

# **Co-products**

These are items that are necessarily produced together as a result of a production process. They share the burden of the cost of production.

## <span id="page-27-0"></span>**Company Profile**

A collection of control parameters specific to a Production company

## **Completed Production Order**

These are production orders which have been completed. They cannot have bookings made against them. They may be reopened for further processing.

## **Component**

Any item that is used in the production of another item (see Input)

## **Component Location Reference**

A method whereby components may be categorised by their location and position within an assembly, structure or process

## **Confirmed Production Order**

A production order with a firm commitment to produce an item, which cannot be changed in date or quantity except by explicit planner intervention

#### <span id="page-27-1"></span>**Cost**

This is a value associated with an item in a stockroom, or a movement. It is usually a value related to a single item (a unit cost), but may refer to a quantity of items (a movement cost or value).

#### **Cost Apportionment Method**

This is the method used to calculate the proportion of production costs that are applied to each item, when co-products are produced from a process.

#### <span id="page-27-2"></span>**Cost Centre**

This is a functional or organisational area defined for the purposes of defining production costs. Each cost centre defines standard rates for labour, work station, set up and overheads. A cost centre is assigned to a work station and is used to calculate all standard production costs associated with that work station.

#### **Cost Elements**

The following cost elements are available to analyse costs:

- Relief [costs](#page-27-1)
- Direct material
- Packaging
- Utility
- Labour
- [Set up](#page-44-3)
- Machine
- Subcontract
- Overhead 1
- Overhead 2 (fixed)
- Overhead 2 (variable)
- User defined 1-4
- Shrinkage

# **Cost Relief Apportionment**

The method used to calculate any By-product Relief Costs that are applied to co-product costs in a co-product process

## **Cost Roll-up**

The method of generating product costs by calculating and accumulating costs of materials and operations required at each level of manufacture

# **Costing Method**

This refers to the method used to establish a cost for stock movements or stock balances. The methods available are latest, average, standard and FIFO (First In First Out).

# **Costing Route**

This is the route designated for an item to calculate its unit cost within a stockroom. A unit cost may be calculated for each stockroom in which an item is stocked by designating a specific production route as a cost route.

# **Count Point**

An operation at which WIP inventory is counted or reported

# **Count Reporting Policy**

This policy determines the method by which production quantities are recorded during booking. This may be total quantity or start and end quantity.

## **Creation Date**

The date on which a production order is entered

## <span id="page-28-1"></span>**Crew Size**

The standard number of operatives scheduled to work on an operation, either as direct labour or set up labour

## <span id="page-28-0"></span>**CRP**

Acronym for Capacity Requirements Planning

## **Cumulative Lead Time**

This is the amount of time required to produce an item from scratch. It is based on a full explosion of the bills of material of the item and its sub-assemblies and includes the purchasing lead time of raw materials.

## **Current Cost**

This is a category of cost. The application generates values for current and standard cost control. Current cost may be considered as the proposed standard cost for the next accounting period. See Standard Cost.

# **Current Date in Planning**

This is the datum point of an MPS/MRP plan. The start date is determined by subtracting Overdue Days from this date. The Time Fence date is calculated from this date by adding the frozen Lead Time.

## **Customer Schedule**

This is the forecast of a customer's expected delivery requirements. They can be at different statuses in different time periods.

## **Customer Shelf Life**

This is the amount of time an item must have left in its life when it is delivered to the customer. If an item is lot controlled, this time will be deducted from the Expiry Date to calculate the Last Available Date.

## **Delivery Area**

This is information which is used to identify the location to which items should be moved. It can be found on the Picking List.

## **Delivery Days Basis**

This parameter is only pertinent to items which are not lot, batch or serial controlled. It allows delivery lead time to be taken into account during planning, and may be calculated using calendar days or working days. For lot-controlled items, the Release Lead Time is used.

## **Delivery Lead Time**

The delivery lead time value expressed in terms of the Delivery Days Basis

## **Delivery Point**

This is the exact position to which items should be moved within the Delivery Area. It can be found on Picking List.

## <span id="page-29-0"></span>**Demand**

The forecast or actual requirement for an item

## **Demand Policy**

This is the policy that controls the comparison of sales forecasts with sales orders, customer schedules and dependent demand to arrive at the demand to drive MPS or MRP.

The demand policy can be any one of the following:

- No forecast
- [Independent demand](#page-33-0) only
- Dependent and [independent demand](#page-33-0)
- Dependent [demand](#page-29-0)
- Explode forecasts to *inputs*
- Make to forecast only
- Total [demand](#page-29-0)

## **Dependent Demand**

Demand for an item, which is derived from the manufacture of a parent

# **Descriptions File**

This is a file maintained within Inventory Management that defines a number of parameter codes and their descriptions.

# **Discrete Manufacturing**

This is a production control method where individual pieces of work are identifiable. Usually, production orders are used to manage this.

# <span id="page-30-0"></span>**Down Time**

This is the amount of time that a work station is out of action. The application provides the facility to record both planned and actual down time.

# **DRP**

Acronym for Distribution Requirements Planning

# <span id="page-30-1"></span>**Duration Calculation Basis**

This is the method by which the duration of an operation is calculated for scheduling purposes. It can be set at Company Profile, Work Station or Route Operation level.

The duration calculation basis can be any one of the following:

- [Set up time](#page-45-2) only
- [Machine time](#page-35-1) plus [set up time](#page-45-2)
- Direct [labour time](#page-34-0) plus [set up time](#page-45-2)
- [Machine time](#page-35-1) plus direct [labour time](#page-34-0) plus [set up time](#page-45-2)
- Greater of [machine time](#page-35-1)
- Direct [labour time](#page-34-0) plus [set up time](#page-45-2)

## **Economic Order Quantity**

This is an optimum quantity of an item to be produced by a process route or supplied on an order. It may be entered for each process route and may be used as the basis of apportioning fixed costs for an item.

## **Effectivity**

This is a method of controlling product input configurations. The effectivity of an input is the time period when it can be used in an assembly. The application uses an effective start date and an effective finish date to control input configurations. The system will ignore the item outside the effectivity dates.

## <span id="page-30-2"></span>**Efficiency**

The ratio of standard to actual performance

## **Efficiency Variance**

The difference between standard and actual performance in quantity and cost terms

## **End Date (Planning)**

This is the last date to be considered by an MPS or MRP run. It can be entered or calculated as current date plus item cumulative lead time. It can be extended by setting a number of safety days.

# **Engineering Change Management**

This is an integrated module that controls and audits, via change requests, the addition and deletion and amendment of:

- **Items**
- [Route](#page-43-1) [operations](#page-37-2)
- [Inputs](#page-33-1) and [outputs](#page-38-1)
- Production order [route](#page-43-1) maintenance
- Issue of unplanned materials
- Issue of [substitute](#page-47-2) materials.

It is used to record and monitor these changes and who made them.

# **Equivalent Physical Quantity**

This is used where item lots have variable **potency**. For an item lot with non-**standard potency**, it is the equivalent quantity of the item at standard potency. It is calculated as:

Physical Quantity x Actual Potency/Standard Potency

## **Exception Events**

These are transactions that are likely to cause a change in the **supply** and **demand** status of an item.

## **Expiry Date**

The Expiry Date is calculated as *Lot Creation Date + Shelf Life*. It represents the last date on which the item can be used. The item is still in stock but is deemed to be frozen after this date.

## **Extended Edition**

System21 Production is available in two editions, Base and Extended. The **Base edition** delivers functionality equivalent to that which was available in Version 2.0. The Extended edition provides additional function, notably **scheduled**, or repetitive, production and process industry features such as **co-products** and **potency**.

## **FIFO**

This is an acronym for First In First Out - one of the **costing methods** available in the Inventory Management application. Using this method, each stock receipt is valued at actual **cost**, and issues are valued using these receipt batch costs on a First In First Out basis.

#### **Filler Item**

An item that is used to make up the required physical of a production batch, but which has no effect on the properties of the item produced (see Balancing Quantity)

## **Finished Goods Receipt**

The receipt of a quantity of a production item into an Inventory stockroom, as a result of a production order or schedule

# **Firm Planned Production Order**

A production order which remains under the control of the planner in terms of timing and quantity and is not recommended for change by Planning functions, unless Planning Filters are set to allow this

# **Firming Period**

The period for which firm work station schedules have been created

## **First Available Date**

For a lot controlled item, this is equal to the Creation Date + Release Lead Time (Days). It is the first date the item can be used.

# **Fixed Cost**

This is an element of item cost that does not vary with the volume of production.

Fixed elements of costs are:

- [Set up](#page-44-3)
- Fixed overhead
- Fixed user-defined [costs](#page-27-1)

## **Fixed Order Quantity**

This is an ordering policy used by MPS and MRP to control suggested replenishment orders. It is used to generate suggested supplies of a predefined size.

## **Fixed Quantity Per**

An input to a Bill of Material, whose requirement will not vary with batch size

## **Floor Stock**

Floor stock is inventory, which is issued to a designated floor stock location on the shop floor, rather than being issued directly for immediate consumption. Floor stock locations can be logical or physical stockrooms. Floor stock is consumed as it is used at a particular operation.

#### **Floor Stock Location**

This is a logical or physical stockroom where items with a Material Control Policy of issue to floor stock are issued and consumed.

## **Flow Route**

This is a route where the individual operations are dependent on each other. Changes to schedules on flow routes for one operation result in changes to the whole route.

#### **Formula**

See Bill of Material.

#### **Frozen Stock**

This is the quantity of an item which is designated as frozen and thus is not available for issue or allocation. It is expressed as a balance quantity at item and stockroom level, or item and lot level.

## **Generated Demand**

See Dependent Demand.

#### **Gross Requirement**

The total demand for an item in a given time period before stock on-hand and supplies are netted

# **GT Family**

This is the Group Technology code, is a user-defined classification which may be used as a selection parameter both on a Selective MRP run and MPS and MRP reports.

## **Held Inventory Tracking**

This is a regimen imposed by the system to force entry of a reference code and description each time a WIP quantity is booked as Held. This reference may be for the whole booked quantity or specific to one or more items in the total quantity. Any further movements of Held WIP Inventory, for example, transfer or scrap, necessitate the specification of the Held Inventory Reference.

## **Held WIP Inventory**

This is WIP inventory which is not available to progress to the next operation until released from held status. This may be because it is awaiting quality control inspection or rework.

## **In Transit**

This is the quantity of an item that is currently in transit between two stockrooms. It is expressed as a balance quantity at the target item stockroom.

## **Indented Bill of Material**

This is a multi-level explosion of an assembly or sub-assembly, showing all the levels of inputs, each of which is displayed indented one position from its immediate parent.

## **Indented Cost Roll-up**

A method of simulating the cost of an assembly or sub-assembly with reference to its Bill of Material and manufacturing operations at all levels, and then rolling up the costs of all its inputs and operations.

## **Indented Where-Used**

This is the inverse of the indented Bill of Material, and shows the parents of an input, each parent indented one position from its immediate children. The analysis is multi-level, and identifies the parents, grandparents, great grandparents, and so on, of an item.

#### <span id="page-33-0"></span>**Independent Demand**

Demand for an item originating from sales orders or forecasts, that is, direct demand for the item itself

#### **Ingredient**

Any item which is used in the production of another item (see Input)

#### <span id="page-33-1"></span>**Input**

This refers to any material, sub-component, sub-assembly or ingredient, specified on a bill of material. It is the standard term of reference to any material input.

#### **Input Reference**

This is the key used to access Component Location Reference information. It can also be used as a reference field in its own right (see Component Location Reference).

## **Input Reference Text**

This holds additional text information relating to input references on input items and routes. It is used in conjunction with Component Location Reference.

# **Input Route**

The mechanism describing the way that input items are identified and used on Bills of Material

## **Input Shrinkage**

The planned or anticipated percentage of a quantity of material that will be unusable when it is issued to the production process

## **Input Where-used**

The identification of where an input is used in assemblies and sub-assemblies

## **Inventory Audit Record**

When a revaluation of Inventory takes place during a transfer of standard costs from Production, a control record is created for each stockroom revaluation.

## **Item Group Minor**

Inventory Management classification used in Production Forecasting to define the product family to which an item belongs

## **Item Schedule**

The planned production of an item expressed as quantities on Due Dates

## **Item Stockroom**

This is the highest level at which costs and inventory balances are held. The item/stockroom record also defines stock management rules for an item in a stockroom used within Inventory Management.

#### **Item Type**

This provides a general classification of an item within the Production system. It may be:

- Made (manufactured/produced)
- Bought out
- Phantom
- Reusable tool
- Consumable tool
- Gauge
- Purchased

## **Just-in-Time**

This is a scheduling and material management philosophy that relies on efficiently organised plants, educated and committed employees, and co-operative suppliers. Its objective is to reduce stock holding to a minimum and optimise the flow of production, synchronised to market demand, thus reducing lead times and increasing customer service. It is often abbreviated to JIT.

## **Key Ingredient**

This is a specific ingredient input on a route that is used to control the lot characteristics of the finished product. Only one key ingredient per route may be defined.

#### <span id="page-34-0"></span>**Labour Time**

The length of time required by an operation in terms of labour

# **LAD**

Acronym for Last Available Date

## **Last Available Date**

For a lot-controlled item, this is equal to the Expiry Date minus Customer Shelf Life. It represents the last date on which the item can be used. It is deemed to be frozen after this date.

## **Latest Cost**

This is one of the Costing Methods available in the Inventory Management application. Using this method, each stock receipt is valued at actual cost and all issues are valued at this cost. In addition, total inventory is valued at this cost.

## **Lead Time**

This is the amount of time required to produce or procure an item. For production items it is derived from the sum of the lead times of the individual operations required to produce the item and any subassemblies. It also relates to procurement times for purchased items. See also Production and Cumulative Lead Times.

## <span id="page-35-0"></span>**Load**

The capacity requirement on a work station in terms of time arising from an operation scheduled at that work station

## **Location Reference**

See Component Location Reference.

## **Logical Stockroom**

This is a stockroom which does not physically exist but is used as a reference for the recording of WIP inventory, phantom items or floor stock. Recordings may be made to physical stockrooms if they exist; logical stockrooms are simply an alternative.

## **Lot Balancing Policy**

For lot-controlled items, an item may be defined such that its potency will determine the actual physical quantity to be issued.

## **Lot Control**

This refers to a level of stock control lower than item and stockroom, also referred to as batch control, for which a group of items received into stock is given a code. Issues from the group require the classification of this code for audit tracking purposes.

## **Lot Traceability**

Where stock control is specified at batch or lot level, this refers to the ability to trace the movement of stock at this detailed level.

## **Low Level Code**

This is the lowest point in bills of material or production orders at which an item exists. It indicates the maximum level at which the item resides. It is used by MRP to determine when to plan the item in the fully exploded product sequence.

# <span id="page-35-1"></span>**Machine Time**

The length of time consumed by an operation in terms of machine work

# **Master Production Schedule**

MPS calculates and balances demand and supply for master scheduled items, and generates a production schedule with suggested dates and quantities.

## **Material Control Policy**

This parameter defines the method of item issues to production. This may be: formal issue, backflush or floor stock issue.

## **Material Requirements Planning**

MRP calculates and balances demand and supply for purchased materials and lower level manufactured items and generates a suggested schedule for production and purchases, with suggested dates and quantities for actions.

## **Material Type**

This parameter is used to determine an item's material type.

It may be:

- Direct material
- Packaging or utility

## <span id="page-36-1"></span>**Maximum Capacity**

The theoretical capacity of a work station in hours when working at its peak rate

## **Maximum Capacity Factor**

This factor may be applied to a shift profile to allow calculation of the maximum number of hours available at a work station, if, for example, the work station consists of several machines or multiple operators. For example, if the work station has a standard shift profile which defines 8 working hours per day, applying a factor of 3 would indicate that  $3 \times 8$  (24) hours are available.

## **Maximum Order Quantity**

This is a value set for an item to control the suggested supply batch sizes suggested by MPS and MRP. It is an advisory parameter, and does not restrict the size of the suggested batch, but a warning is shown on the plan reports when a batch size exceeds it.

# **Maximum Stock**

This is the preferred maximum stock balance of an item in a stockroom. It may be set manually for each item

## **Minimum Order Quantity**

This is a control parameter set for an item to manage the suggested supply batch sizes recommended by MPS and MRP. It ensures that a supply is never less than the defined minimum order value.

#### <span id="page-36-0"></span>**Move Days**

This is the length of time required to transport work to a given work station to perform an operation. It is an element of inter-operation time.

#### **Movement Type**

This refers to the classification of movements by type of transaction, for example, sundry receipts, customer order issues.

# <span id="page-37-0"></span>**MPS**

Acronym for Master Production Scheduling

# **MPS Item**

This is an item which is under the scheduling and planning control of Master Production Scheduling. It is typically an end product, critical sub-assembly, or key material.

# <span id="page-37-1"></span>**MRP**

Acronym for Material Requirements Planning

## **Multiple Order Quantity**

This is a control parameter set for an item to control the suggested supply batch sizes recommended by MPS and MRP. It defines the increments that are applied to a batch to meet a demand quantity. It sets a defined batch quantity and the ruling that a demand quantity must be supplied in whole batches of the set quantity. For example:

Demand =  $110$ 

Multiple order quantity = 20

Required =  $110/20 = 5.5$  (which would convert to 6 batches)

## **Net Change**

This is an MRP planning method, which is driven by exception conditions in the supply and demand status of an item (cf. Regenerative).

#### **Net Demand**

Net demand equals gross demand less available stock, adjusted by demand policy parameters.

## **Net Requirements**

The difference between net demand due on a day and the total suggested supplies planned to be available on that day, adjusted by pre-set Order Policy parameters

## **Non-Standard Production Orders**

These are production orders that are not based on a standard production route, but are created by the user to represent non-standard production operations, resources or input requirements.

#### **On Order**

This is the quantity of an item for which outstanding purchase or production orders exist. It is expressed as a balance quantity at item/stockroom level.

## **On-Hand Quantity**

This is the quantity shown in Inventory as being physically in stock. For WIP inventory it is calculated as the sum of the Available plus Subcontractor plus Held balances.

## <span id="page-37-2"></span>**Operation**

A stage in the production route of an item

## **Operation Costs**

These are the costs specific to individual production stages. In the Extended edition of the software, costs can be held at route and operation level as well as item level.

# **Operational Shrinkage**

This is the percentage loss of work-in-progress as a result of performing an operation.

# **Order Policy**

Order policy is used by MPS and MRP when building a suggested schedule.

Policies may be:

- Discrete
- Discrete above minimum
- Fixed quantity
- Number of days [supply](#page-47-0)
- Multiples above minimum

## **Order Release**

This is the point at which a production order is made available for processing on the shop floor. Materials may be allocated and issued at this point.

## <span id="page-38-0"></span>**Order Status**

This identifies the stage that a production order has reached.

Possible statuses are:

- Suggested
- Planned
- Confirmed
- Released
- Active
- Cancelled
- Completed

## **Organisational Model**

The organisational model is a control mechanism based on a view of production resources. The model enables the setting of important default values, and the definition of certain procedures and policy issues, which will be implemented at resource group level. To use this facility, work stations must be defined to an organisational model.

## <span id="page-38-1"></span>**Output**

This is an item produced as a result of a manufacturing process. It can be a single product, a coproduct, by-product, waste or an unplanned product.

## **Overdue Days (Planning)**

This indicates the number of days of overdue supply and demand to be considered in MPS and MRP runs.

## **Overhead Rate**

This is the rate per hour or percentage rate applied to absorb production overhead costs in to the item unit cost. It is specified on Cost Centres together with an Overhead Recovery Method.

# **Overhead Recovery Methods**

Different recovery methods are available based on production costs, process time, material inputs or outputs in terms of values or quantities.

## **Overlapped Operations**

An operation is defined as an overlapped operation if the next operation can begin before completion of the full quantity at the operation.

For example, if 100 items are to be made at operation 10 in batches of 10 but operation 20 can start when 5 batches have been completed at operation 10, then an overlap situation occurs and operation 10 is defined as overlapped. This will be taken into account by planning and scheduling functions.

## **Overload**

The condition where a work station has more work scheduled to be performed than it has available time in a given period

## **Parameter File**

This contains system- and user-defined codes which set control parameters or allow the amendment of standard code descriptions.

## **Phantom Item**

This represents a collection of inputs, which are collectively linked together via a 'phantom' item number. This is an item which is not physically stocked but which may be referred to as a generic route input, and will trigger the planning of its component parts via a phantom explosion.

## **Phantom Operation**

A phantom Bill of Material is provided with a pseudo operation to link its inputs together on a route. This is a phantom operation, and it has no operational impact, although a work station may be assigned to the operation for the purpose of calculating material overheads when the phantom is introduced.

## **Physical Stock**

This is the total quantity of an item in a stockroom. It is expressed as a balance quantity at item/stockroom level and also at item stockroom lot level.

## **Pick List**

This is a document detailing the inputs required to be picked for a particular operation on an order or production schedule. It is also referred to as a pulling list.

## **Planned Available**

The quantity calculated to be available at any point in time if MRP or recommendations are implemented

#### <span id="page-39-0"></span>**Planned Down Time**

See Down Time.

## **Planned Material Scrap Rate**

This is another way of expressing input shrinkage.

# **Planned Production Order**

This is a production order that is not yet confirmed, but represents an intention to generate a supply. It does not have input and operation details, and is based on a standard production route.

# <span id="page-40-0"></span>**Planner**

A logical grouping of items for the purpose of planning

# **Planning Filter**

This determines the sensitivity of MPS and MRP rescheduling logic when balancing supply and demand.

# <span id="page-40-1"></span>**Planning Horizon**

The end date of an item planning run in MPS or MRP

## **Planning Model**

This is a method of defining a view of supply and demand for planning purposes. It is defined in terms of stockrooms. Multiple planning models may be defined to produce differing views of the production environment. One particular model must be defined as that from which MPS or MRP suggestions may be confirmed to production.

# <span id="page-40-2"></span>**Planning Route**

This is the route designated for an item to be used in the planning of its input materials and scheduled manufacturing dates and times in MPS and MRP.

# **Planning Type**

The planning category of an item, MPS controlled or MRP controlled

# **Potency**

A percentage defining the strength of an item in an inventory lot

## **Primary Co-product**

The dominant item in a set of process group co-products, which is used to drive the planning for that group of outputs

## **Primary Process Group**

For a co-product, which can be produced in a number of manufacturing process groups, this is the process group to be used as the preferred group in its costing calculation.

## **Primary Stockroom**

This is the default stockroom for issuing and receipt of an item, when defining a route. On costing routes, the issuing stockroom for an input must be its primary stockroom.

## **Priority**

This is the relative importance of an order in the work flow. It is used to control the sequence of jobs queuing at work stations.

## **Process Group Type**

The parameter that indicates whether or not the item is a process group in which multiple coproducts may be defined

## **Process Route**

This is a definition of the processes, that is, operational stages, and materials required to produce an item or set of items. It may also be referred to as a production route.

# **Process Yield**

This is the yield of a process route. It is calculated as the ratio of inputs to the route to outputs from the route.

# **Product Family**

This is the grouping of related items for forecasting and planning purposes. Group codes are defined on the Inventory Management, Descriptions File, and entered against items in the Inventory Management Product Group Minor field.

# <span id="page-41-2"></span>**Production Calendar**

This is the definition of the production environment in terms of working days, non-working days, holidays and shutdown periods.

Production calendars, once defined may be assigned to:

- [Company profile](#page-27-0)
- [Work stations](#page-50-0)
- [MPS](#page-37-0)[/MRP](#page-37-1) planning profiles

# **Production Lead Time**

This is the amount of manufacturing time required to produce an item from its immediate inputs and operations. No reference is made to the lead time of its inputs.

## <span id="page-41-0"></span>**Production Schedule**

The plan which contains the sequence and timings of items and operations to achieve the planned production output

## **Production Sequence (Major)**

An item parameter, which controls the sequence in which items are planned in MPS and MRP

## **Production Sequence (Minor)**

An item parameter which controls the sequence in which item operations are performed, recognising the need to make products in a preferred sequence due to, for example, colour change or set up costs

## <span id="page-41-3"></span>**Quantity Per**

This is the standard quantity of an input that is required to make its standard parent lot size.

## **Quantity Reporting Policy**

This policy determines how a WIP inventory quantity booked is interpreted. The quantity recorded may represent the total quantity inclusive or exclusive of scrap and held values.

## <span id="page-41-1"></span>**Queue Time**

This is the length of time that a job will wait, on average, at a work station after arrival before it is worked upon. It is an element of inter-operation time, and should be reduced wherever possible.

# **Re-order Point**

This is the quantity of an item in a stockroom which, when reached, should trigger a re-order action. It may be set manually. This Inventory value is used as the safety stock value when using cellular planning*.* In non-cellular planning, safety stock is taken from the production item master file.

# **Recipe**

See Bill of Material.

# **Recommended Supply Orders**

Suggested replenishments generated by MPS and MRP to support defined inventory stocking policies and to meet outstanding demand

## **Regenerative**

An MRP planning method in which every MRP controlled item is re-planned, regardless of its demand and supply status

## **Release Lead Time**

This is the time set against a lot controlled item to represent a standard delay between its manufacture or purchase date and its availability for further use or despatch. This lead time is expressed in its Release Lead Time Unit.

## **Release Lead Time Unit**

This indicates the unit in which the Release Lead Time is measured.

It may be:

- Days
- Weeks
- Months
- Years

## **Released Lead Time Policy**

This parameter is pertinent to lot controlled items and allows a set time delay to be taken into account during planning.

## **Released Production Order**

This is a production order which has been released to the production process, that is, the shop floor. Inputs may be allocated and issued to it, and production activities may be booked against it. Any bookings of material or production will automatically change its status to Active.

## **Repetitive Manufacturing**

This is the style of manufacturing in which high volumes of similar products are produced. Typically, production orders are *not* used in these environments but daily production is scheduled against work stations by item and quantity.

## **Reporting Profile**

Although MPS and MRP calculate supply and demand on a daily basis, information pertaining to the production plan may be bucketed, that is, grouped into time slots, in accordance with a reporting profile defined for each planning model. Usually, this requires the grouping of data into small time periods at the start of the plan then longer time periods as the plan moves out into future periods.

# **Reporting Type**

On a process route this indicates whether an operation is a count point for WIP inventory, or a backflush (non-count) operation. The last operation must be a count point.

They are a part of standard processing rules and transactions, which control the effects of booking production.

## <span id="page-43-0"></span>**Resources**

These are the facilities which contribute to the production of items.

Within the Production system, these comprise:

- [Cost centres](#page-27-2)
- [Work stations](#page-50-0)
- [Work centres](#page-50-1)
- [Production calendars](#page-41-2)
- [Shift profiles](#page-45-1)
- Labour grades
- Operators
- Crews
- Subcontractors

#### **Revision Level**

Indicates the current revision level of a route/structure

#### **Rework**

This is work necessary to correct a sub-standard item rejected during or after its manufacture.

## **Rough Cut Capacity Planning**

This is a method of testing the feasibility of an MPS plan by comparing the planned capacity requirements, that is, the load, with available capacity at the required production resources at the times required. This may be completed at early planning stages to highlight bottleneck or overload situations before firming or progressing the plan.

#### **Rough Cut Route**

This is the summary bill of capacity used in Rough Cut Capacity Planning, that is, a route or structure that may be set up purely for the purposes of rough cut capacity planning and may be an abridged version of the usual planning route.

#### <span id="page-43-1"></span>**Route**

A definition of the operational stages involved in producing an item, sequenced in order of manufacture, and specifying the inputs required in terms of materials and resources

## **Route Code**

This is the identification code representing an item structure and production method. There can be different routes created for an item. A preferred planning and cost route can be defined.

# **Route/Structure**

This defines both the route, that is, the production stages, and material requirements, that is, the Bill of Materials required to produce an item.

# <span id="page-44-1"></span>**Run Time**

The length of time required by an operation

# **Safety Lead Time (Planning)**

This is used to set an end date beyond the cumulative lead time of an item. The end date is calculated as item horizon plus safety lead time.

## **Safety Stock**

The desired level of stockholding for an item to support a customer service or availability policy

## **Sales Forecast**

This is a statement of the anticipated market demand for a product. It can be compared with actual sales orders, in MPS or MRP calculations to determine the net demand to be met by production. This is dependent upon the Demand Policy code set for the item.

## <span id="page-44-0"></span>**Schedule**

See Production Schedule.

## **Schedule Control**

An environment in which item/work station schedules are used in preference to production orders usually in a high volume, repetitive form of production

## **Schedule Controlled Item**

This is an item that is schedule and not production order controlled in MPS and MRP processes. A production order can be raised if required.

#### **Scheduled Receipt**

This is a planned supply in MPS/MRP: it may be a released or active production or purchase order or a suggested or confirmed schedule.

#### <span id="page-44-2"></span>**Scheduling**

The process of calculating and suggesting due dates, quantities and action dates for the supply of an item to meet required demand quantities and dates

# **Seasonal Profile**

This is a method used to spread forecasts using indices for each forecast period and entering a total figure to spread. It can be used to speedily determine forecast values which display seasonal fluctuations.

#### **Serial Number Control**

A form of lot control, which maintains single, uniquely identified (serialised) units

#### <span id="page-44-3"></span>**Set Up**

This is the activity of preparing machines or processes for production. Set up time forms part of the lead time of an operation.

# <span id="page-45-2"></span>**Set Up Time**

This is the duration of the set up for a work station. It is expressed as a labour time.

# **Shelf Life**

The life of an item expressed in its Shelf Life Unit

## **Shelf Life Unit**

This indicates the unit in which an item's shelf life is measured.

It may be:

- Days
- Weeks
- Months
- Years
- Unlimited

# <span id="page-45-0"></span>**Shift Length**

The duration of an individual working shift for a work station

## <span id="page-45-1"></span>**Shift Profiles**

These describe the pattern of shifts in a day. Shift profiles use effectivity dates to reflect planned changes in patterns. A default shift profile may be assigned to a work station, or a shift profile assigned to each working day within a week at a work station. The shift profile defines the number of productive hours available on a working day.

## **Shipper Number**

A number assigned to each shipment of items to or from a subcontractor if Shipper Tracking is in use

## **Shipper Tracking**

A method of tracking materials or WIP inventory to or from subcontractors

## **Shrinkage (Material)**

The planning factor applied to an input on a route to reflect expected loss

## **Shrinkage (Operation)**

This is the planning factor applied to an operation to reflect expected losses. Scheduling uses the factor to inflate the standard times to make the required lot size.

## **Shrinkage Cost**

This is the amount of item unit cost attributable to operational or material shrinkage in the production process. It is held by Cost Element and can optionally be consolidated into the item cost elements. A shrinkage element can be configured to display the total shrinkage cost.

## **Simulated Cost**

A function which projects product costs by applying variables to the cost structure to ascertain likely future costs, or by changing inputs to ascertain the cost impact of the changes

# **Single Level Enquiry**

A one level explosion of a bill of material and route and which costs the inputs and operation processes required to make the parent item

## **Smoothing Policy**

A planning policy which smoothes sale forecast demand to provide a level production schedule

## **Specification Ref**

This refers to the way in which an item is specified.

## <span id="page-46-1"></span>**Standard Capacity**

The daily capacity in hours of a work station when operating at its normal rate, and normal shift patterns

## <span id="page-46-3"></span>**Standard Capacity Factor**

This may be applied to a shift profile to determine the standard number of hours available at a work station. In situations where the work station comprises multiple machines or personnel, the factor will represent the number of machines and people at that work station. For example, for a shift profile of 10 hours at a work station where 2 machines operate, a capacity factor of 2 would be entered, to indicate a standard capacity of 20 hours.

## **Standard Costs**

This is a costing method available in Production and Inventory. Standard costs are calculated for items based on standard cost rates and operation times and the standard costs of inputs. They form the yardstick for performance measurement in a given period.

## <span id="page-46-2"></span>**Standard Efficiency**

This is the percentage of the standard capacity of a work station which you expect to achieve under normal operational circumstances. This percentage may be used in capacity planning enquiries and reports.

## **Standard Lot Size**

Standard batch size in terms of which input quantities and operation times are expressed in a route/structure

## **Standard Potency**

This is the standard strength of an item expressed as a percentage. It applies to lot-controlled items only.

## **Standard Production Orders**

Production orders which are based on a standard route to obtain input requirements and operation details

## <span id="page-46-0"></span>**Start Date**

The scheduled release date of a production or purchase order or schedule

## **Start Date (Planning)**

This is the first date considered by MPS and MRP Demand and Supply prior to this date is ignored. It is the Current Date less Overdue days set for the planning run.

## **Stock Forecast**

A forecast used in MPS and MRP to plan variable levels of inventory availability to maintain desired customer service levels over and above standard safety stock.

## **Stock Monitor**

This is an Inventory Management function, which maintains the integrity of lot-controlled stock availability. It determines whether a lot is available or has passed its Last Available Date or Expiry Date. All lots are frozen when the Last Available Date is passed.

## **Stock Run-out Policy**

This controls the planning of requirements of an item based on its stock balance, rather than effective dates.

The available policies are:

- Use up stock and do not re-plan
- Use up stock and then use a nominated replacement item or items

## **Subcontract Operation**

This is work on the production of an item that is carried out by another manufacturer. It entails sending materials or WIP, which are worked on by the subcontractor before being returned for further operations, or quality inspection or receipt into stock.

#### **Subcontractor Stockroom**

This is a logical stockroom, which holds all subcontractor material balances. Subcontractor WIP inventory balances are held as balances at operations in the associated work station WIP location.

#### <span id="page-47-2"></span>**Substitute**

This is an item which has been designated as an allowable replacement for another item. It may be issued in whole or part to a production order, if there is insufficient stock of the primary item.

#### **Substitution Policy**

This is defined on a route/structure input item definition, indicating whether it is permissible to use a substitute item if there is a stock shortage of the primary item.

#### <span id="page-47-1"></span>**Suggested Production Order**

An MPS or MRP recommendation to create a production order to satisfy a shortage identified by the planning process

#### **Suggested Purchase**

An MPS or MRP recommendation to create a purchase order to satisfy a shortage identified by the planning process

#### <span id="page-47-0"></span>**Supply**

The planned or scheduled receipt of item quantity from a purchase order or production order or a production schedule item

## **Target Yield**

Desired yield of a route

# **This Level**

The final level of manufacture for an item with a multi level route/structure, as opposed to lower levels of manufacture such as sub-assemblies

## **Time Basis Code**

This is the code indicating how operation times are expressed on a route.

Codes are:

- Time per lot
- Time each
- [Quantity per](#page-41-3) hour
- Fixed time
- Time per 1000
- Time per 100
- Time per fixed batch

## **Time Booking Policy**

This parameter is set on the Organisational Model to control the time booking format in Production reporting. It may be in decimal hours or hours and minutes. This policy is set only if the Time Reporting Policy is set to elapsed time.

## **Time Fence**

This is the period between the current date and the time fence date. During this time fence, the schedule is fixed and no recommendations are made by MPS or MRP to change existing production or suggest new production.

# **Time Fence Days (Planning)**

The number of days that are added to the Current Date to calculate the Time Fence Date

## **Time Fence Policy**

Parameter set at item level indicating whether shortages occurring within the time fence should be ignored, or satisfied on the Time Fence Date

## **Time Reporting Policy**

This parameter is set on the organisational model to control the format in which operator and work station times at an operation are entered. It may be set for entry as elapsed time or as work start time and stop time.

## **Time Units**

These are the units in which operation times are expressed. They are defined in the company profile and can be in hours or minutes.

## **Total Shelf Life**

This is the life of an item lot. The shelf life is added to the Creation Date to calculate the Expiry Date.

## **Transaction Manager**

This is the function that processes production and WIP inventory transactions, generates movement records and updates balances. It runs in its own subsystem and may be started and stopped. It must be running in order to keep balances and transaction details up to date during production bookings.

# **Transaction Number**

Each production booking entered on the system is allocated a system transaction number which may be accessed and displayed for subsequent reference in enquiries and reports.

# **Transaction Type**

These are System21 transaction codes, which represent a particular balance update or movement generation. The transaction type calls a program, which ultimately updates the database.

# **Trial Kit**

A method of simulating input allocation to a production order or route to assess availability to meet the requirements (also known as Material Availability Enquiry)

# **Trigger**

This is the mechanism used to drive Net Change MRP. Item Triggers are created when transactions are recorded for unplanned events.

Triggers may be generated through:

- Maintenance changes
- Sales, purchase or production orders
- [Set up](#page-44-3) changes
- Stock issues and receipts
- [MPS](#page-37-0)[/MRP](#page-37-1) [schedule](#page-44-0) amendments

#### **Trigger Tolerance**

This is the percentage (above or below) of safety stock which, if breached by the projected available stock, will cause a net change trigger to be written for the item.

## **Unit Cost**

The amortised cost of a single unit of an item

#### **Unplanned Issue**

Issue of inputs to a production order, which has not been previously allocated

#### **Unplanned Receipt**

Receipt into inventory of an item or items not expected at the booking operation, i.e., not standard on the route, or order.

#### **Usage**

The quantity of an item issued from a stockroom in a given period

#### **Usage Profile**

A user defined profile which specifies the pattern of periods to be included in the calculation of average usage

## <span id="page-49-0"></span>**Utilisation**

The extent to which the capacity of a work station is expended by actual work performed

## **Value/Usage**

This is the value/usage setting for an item in Inventory. It positions the item in a matrix of value/usage. It is a selection criterion for selective MRP.

# <span id="page-50-2"></span>**Variance**

A difference between the standard cost or volume of a process and the actual recorded cost or volume

# **Waste Product**

An output from a process route which does not have any intrinsic worth or saleable value and which may incur a cost in its disposal or shortage

# **WIP**

Acronym for Work-in-progress (also known as Work-in-process)

# **WIP Inventory**

Work-in-progress inventory, transparent to Inventory Management, but accessible through enquiries in Production WIP Inventory Control

# **WIP Location**

A WIP location is a stockroom that has been logically associated with one or more work stations as the stockroom to hold WIP inventory balances produced at count point operations.

# <span id="page-50-1"></span>**Work Centre**

This is a collection of work stations that have been grouped together for capacity requirements analysis purposes. Work centres are not used in planning or work station scheduling.

# <span id="page-50-0"></span>**Work Station**

The standard production unit or facility for which capacity requirements are measured

## **Work Station Schedule**

A daily work plan for a work station, containing item and order quantities and duration of set up and operating hours

## **Work-in-progress**

This is the value of work currently underway in the factory in terms of the material issued, and the operations performed. For a given order or schedule, it is calculated as the value of material and work input less the value of receipts made into stock. Work-in-progress (WIP) can be valued at standard or current cost.

# **Yield Item**

This is an item that is sensitive to yield either as an input or an output. Yield is the ratio of total quantity of outputs compared to the total quantity of inputs.